# **MSSTAC5-2V**

## CANopen Step drive Quick Set-Up Guide

#### **Requirements**

You will need these items to set-up the MSSTAC5-2V:

- • 94-265V AC power supply
- a small flat blade screwdriver for tightening the connectors (included)
- a PC running Microsoft Windows XP, Vista, or Windows 7
- the included RS-232 programming cable

### **Connect the Power Supply**

- • Using the connector supplied to connect the AC power supply per the diagram below. For Line (L) and Neutral (N), use 16AWG wire. For Earth Ground  $(\bigoplus)$ , use 14AWG wire.
- Care should always be taken when working with high voltages.
- e. For Earth<br>be taken wh<br>single-phas<br>be used to • In regions where the single-phase supply is higher, an auto transformer can be used to drop the voltage to the correct level.

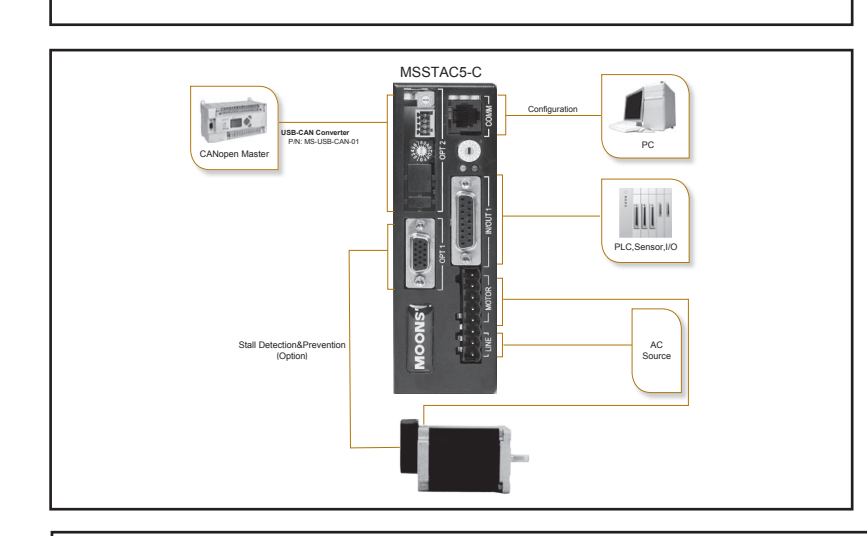

#### **Safety Instructions**

- • Only qualified personnel should assemble, install, operate, or maintain this equipment.
- Read all available documentation before assembly and operation.
- It is vital to ensure that all system components are connected to earth ground.
- This product contains electrostatically sensitive components that can be damaged by incorrect handling.

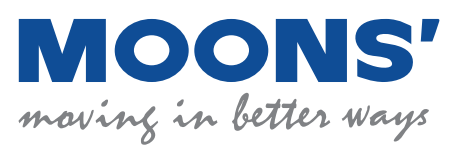

**Shanghai AMP & MOONS' Automation Co. Ltd.** No.168 Mingjia Road, Industrial Park North Minhang District, Shanghai 201107, P.R. China Tel: 86-21-52634688 E-mail: info@moons.com.cnWeb: www.moonsindustries.com

#### **Install the Software**

- Download and install the ST Configurator Software from the MOONS' website.
- nd install the<br>m the MOO<br>software by<br>. MOONS'<br>drive to the<br>g cable Launch the software by clicking Start... Programs ... MOONS' ms to set-up the MSSTAC5-2V:<br>
supply<br>
Frewdriver for tightening the<br>
d)<br>
soft Windows XP, Vista, or Windows 7<br>
2 programming cable<br>
2 programming cable<br>
2 programming cable
	-

#### **Configure the Drive**

- • Apply power to the drive
- etwork must<br>e Node ID i<br>sition switch<br>he Node ID<br>e configured<br>r. Follow the<br>r screens to Set the Node ID - Each node on a CANopen network must have a unique Node ID. The Node ID is configured using a sixteen position switch to set the lower four bits of the Node ID while the upper three bits are configured by using ST Configurator. Follow the steps on the ST Configurator screens to set up the Motor and CANopen Node ID.
- • Set the Bit Rate The CANopen network bit rate is configured with the octal rotary switch on the front of the drive. The bit rate must be the same for all nodes on the CANopen network.

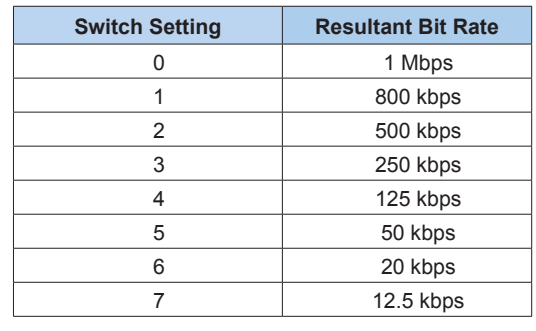

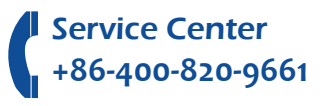

#### **Line Filter**

For applications requiring CE EMC compliance, a line filter is required in series with the AC input. Here are two choices.

1. Vendor: Tyco Electronics Corcom Part Number: 6ET1

**21.00** 

2. Vendor: LCR Electronics, inc.

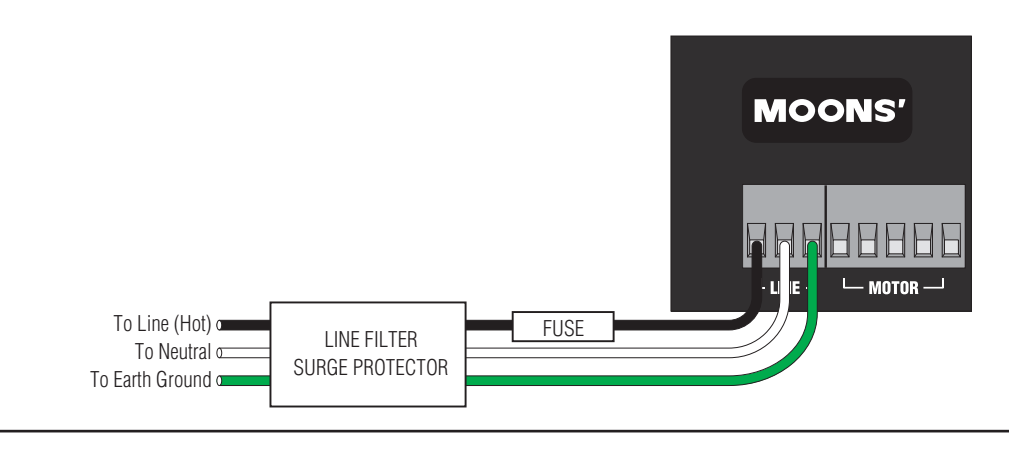

The connectors and other points of interest are illustrated below. Depending on your drive model and application, you'll need to make connections to various parts of the drive. These are detailed later in the manual.

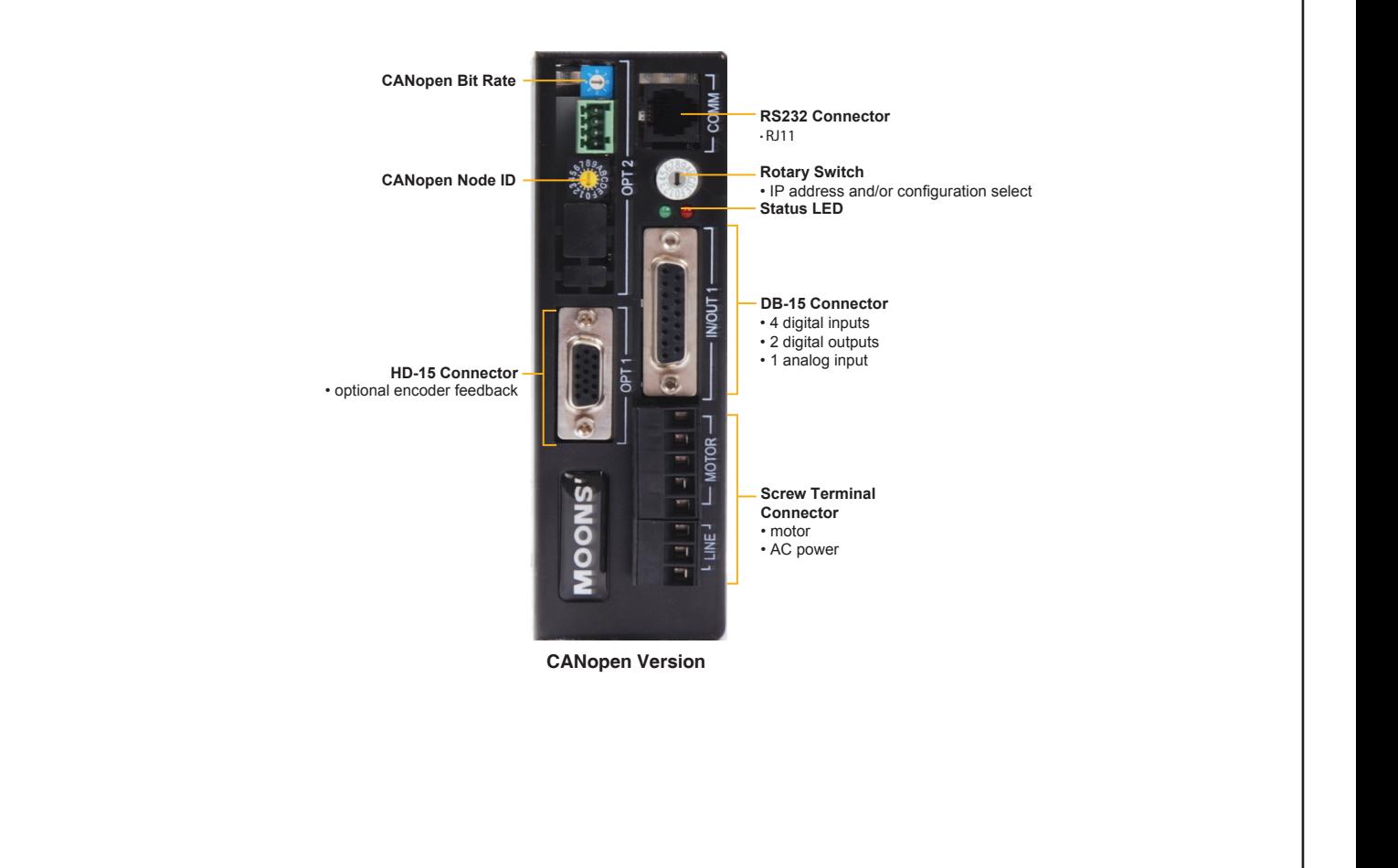

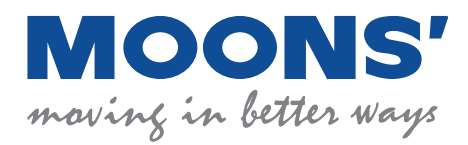

**Shanghai AMP & MOONS' Automation Co. Ltd.** No.168 Mingjia Road, Industrial Park North Minhang District, Shanghai 201107, P.R. China<br>Tel: 86-21-52634688<br>Fax: 86-21-62968682 Tel: 86-21-52634688 E-mail: info@moons.com.cnWeb: www.moonsindustries.com

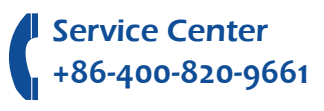